# **Zadatak 1: Konstruisanje FSM za GUI tekst editora**

Na slici je dat mali deo korisničkog interfejsa programa *MS WordPad*. Ovaj GUI obično je aktivan kada tekst treba učitati iz neke datoteke ili manipulisati sečenjem i lepljenjem ili kopiranjem teksta. GUI se koristi i za čuvanje teksta u tekućoj datoteci (ili nekoj drugoj). Na najvišem nivou, GUI ima padajući meni meni sa opcijama *File* i *Edit* koje aktiviraju druge komponente, npr. događaj *File* otvara podmeni sa *Save as* i *Open* podopcijama. Ove podopcije imaju dodatne podopcije. Opcija *select* može aktivirati podfoldere ili birati datoteke. Ostale komponente prozora neće biti detaljnije opisane. Prozor se može zatvoriti odabirom opcija *Open* ili *Cancel*.

a) Predstaviti ovaj interfejs u vidu hijerarhijskog grafa toka događaja (EFG).

b) Za podgraf koji se odnosi na funkciju otvaranja fajla (*Open File*), navesti potpune sekvence nelegalnih interakcija (FCIS).

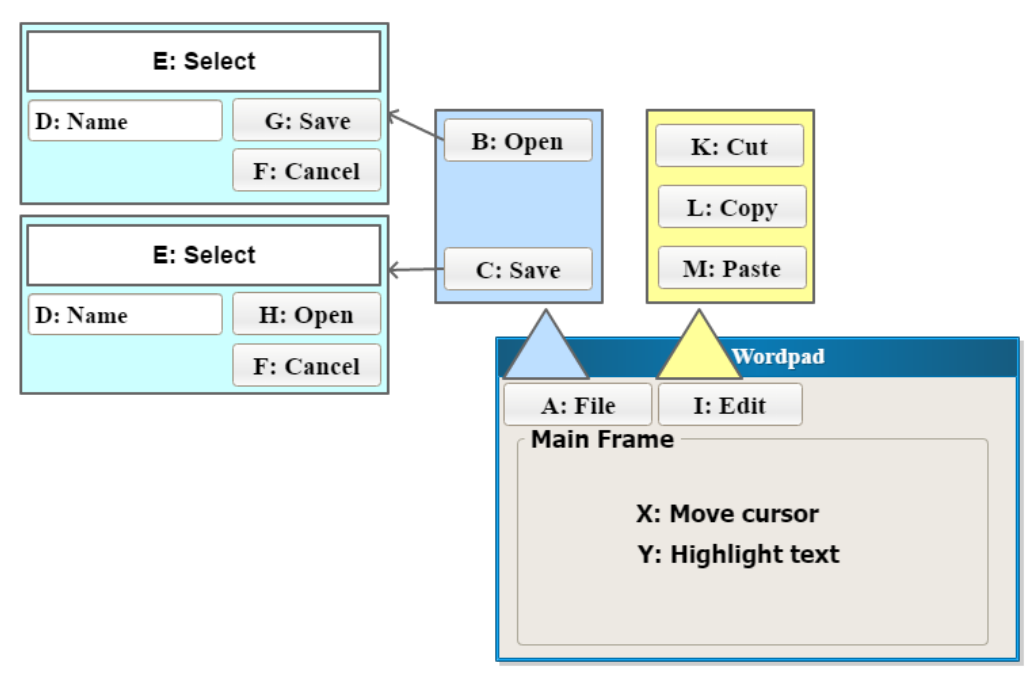

### **Rešenje**

a) Konačni automat (skr. FSM) se može predstaviti kao:

- skup ulaza, skup izlaza i skup stanja;
- izlazna funkcija koja mapira parove ulaza i stanja u odnosu na izlaze;
- funkcija za sledeće stanje koja mapira parove ulaza i stanja do narednih stanja.

Za predstavljanje GUI putem EFG grafa, elementi FSM biće interpretirani na sledeći način:

- Ulazni skup: identifikovati objekte koji mogu biti shvaćeni i kontrolisani od strane ulazno-izlaznih uređaja, elementi tzv. WIMP (*Windows*, *Icons*, *Menus*, *Pointers*).
- Izlazni skup ima dve podgrupe:
	- o Željeni događaji ishodi koje korisnik želi da ima, ispravne tj. prave odgovore.
	- o Neželjeni događaji ishodi koje korisnik ne želi da ima, neispravan rezultat ili neočekivani rezultat, koji je iznenađenje za korisnika.
- EFG dijagrami su usmereni grafovi, imaju ulazni čvor i izlazni čvor i bar jednu granu od ulaza do izlaza. Izlaze nećemo posebno naznačavati u smislu *Moore* automata (određeno stanje se identifikuje sa određenim izlazom). Ulazne događaje dodeljujemo stanjima automata, to jest, čvorovima FSM dijagrama. Funkcija za sledeće stanje će se tumačiti shodno tome.

Opisana funkcionalnost *WordPad* interfejsa prikazana je sledećim EFG dijagramom koji je vrsta hijerarhijskog konačnog automata. Za definiciju hijerahijskog konačnog automata pogledati odeljak o testiranju zasnovanom na modelu stanja.

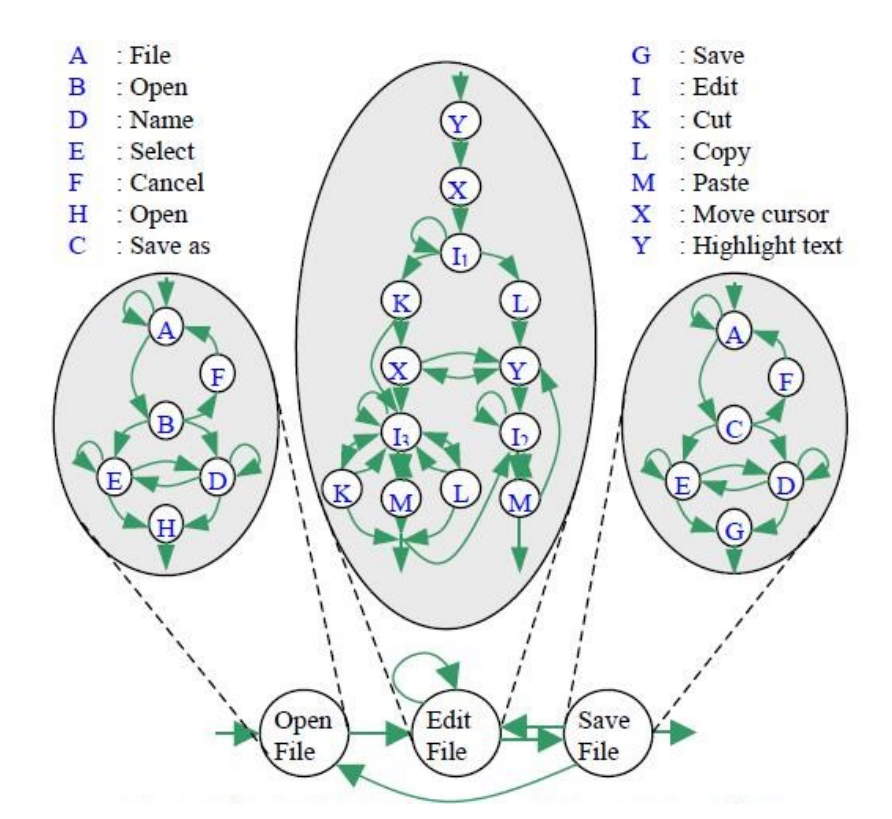

b) Podgraf prethodnog grafa za operaciju (tj. stanje) *Open file*:

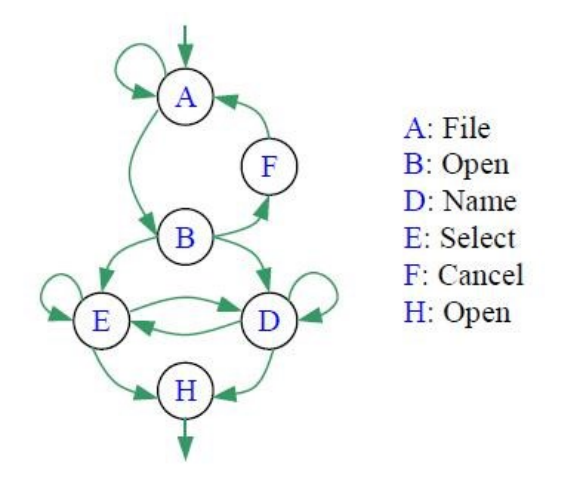

Legalni prelazi stanja (tzv. parovi interakcija, IP) prikazani su u tabeli:

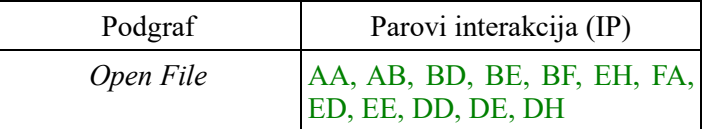

Da bi se pokrili nelegalni prelazi (nelegalni parovi interakcija, FIP) potrebno je dodati sledeće grane u dijagram stanja:

- Dodati granu u suprotnom smeru gde god postoji grana u jednom smeru.
- Dodati povratnu granu stanju koje je nema.
- Dodati obostrane grane između stanja koja nemaju granu.

Time dobijamo kompletirani graf za *Open file* (nelegalni prelazi naznačeni su isprekidanim linijama):

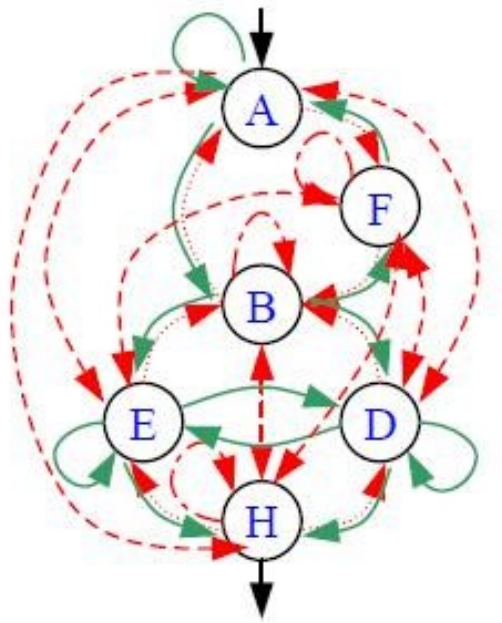

Sledeća tabela prikazuje dodate nelegalne prelaze tj. nelegalne parove interakcija:

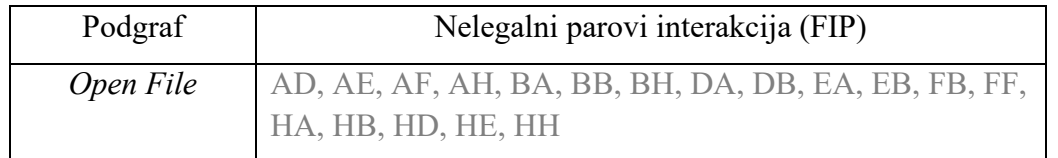

Potrebno je pokriti sve grane kompletiranog grafa test sekvencama i time dobijamo skup potpunih sekvenci nelegalnih interakcija (FCIS). Napomena: + označava alternativu, tj. skraćeni zapis dve različite test sekvence, u jednoj se bira E, u drugoj D.

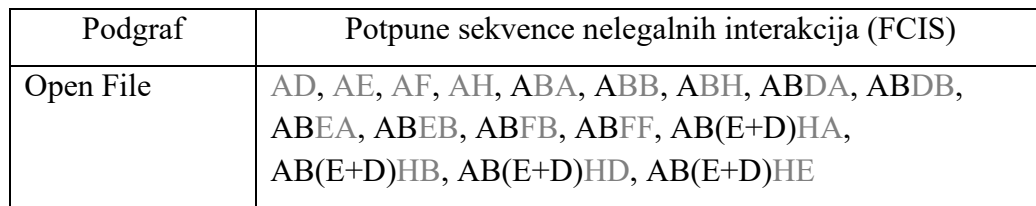

## **Zadatak 2: Konstruisanje EFG za iskačući prozor**

Neka je dat primer sledeće aplikacije u operativnom sistemu *Windows*. Aplikacija ima 3 dugmeta: e1, e2 i e3. Pritiskom na dugme e3, otvara se novi iskačući prozor "Dialog" koji ima jedno dugme e4. U tom trenutku, novi prozor ima fokus u odnosu na prethodni prozor. Pritiskom na dugme e4, prozor "Dialog" se zatvara, a fokus aplikacije se vraća na glavni "MainWindow". Konstruisati graf toka događaja EFG (*Event Flow Graph*) za dati korisnički interfejs.

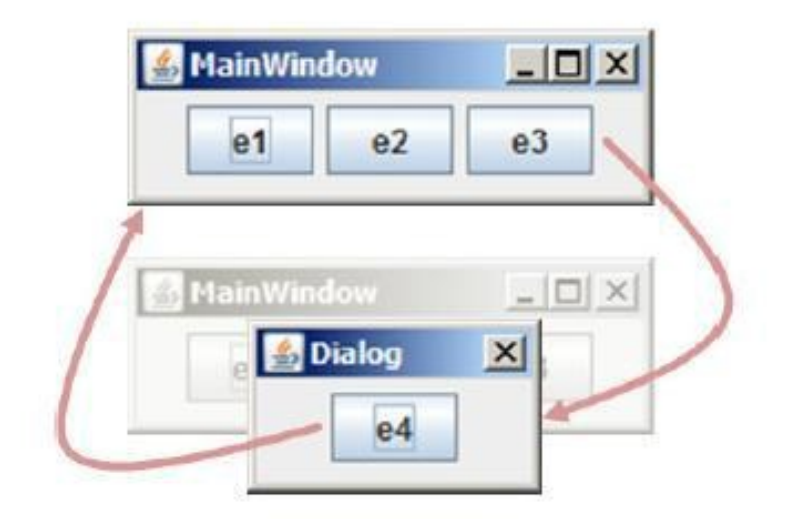

### **Rešenje**

Konstruisaćemo graf toka događaja opisane aplikacije:

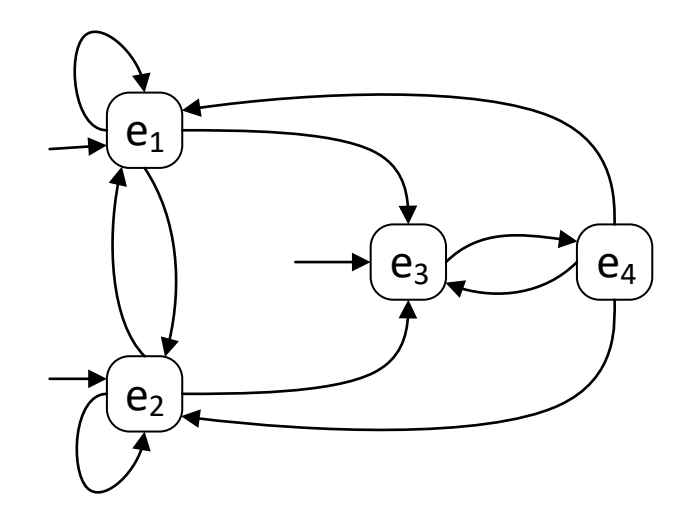

Sekvence događaja dobijenih iz datog grafa su:

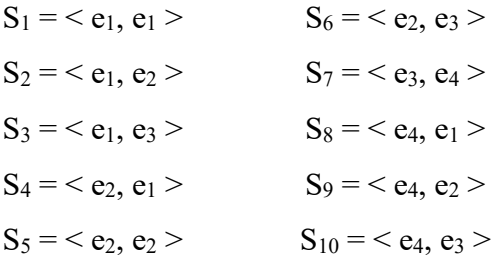

Daljim razvijanjem sekvenci dobijamo:

| $t_1 = < e_1, e_1 > t_6 = < e_2, e_3 > t_2 = < e_1, e_2 > t_7 = < e_3, e_4 > t_8 = < e_3, e_4, e_1 > t_8 = < e_3, e_4, e_1 > t_9 = < e_3, e_4, e_2 > t_9 = < e_3, e_4, e_3 > t_{10} = < e_3, e_4, e_3 > t_{11} = < e_3, e_4, e_3 > t_{12} = < e_3, e_4, e_3 > t_{13} = < e_3, e_4, e_3 > t_{14} = < e_3, e_4, e_3 > t_{15} = < e_3, e_4, e_3 > t_{16} = < e_3, e_4, e_3 > t_{17} = < e_3, e_4, e_3 > t_{18} = < e_3, e_4, e_3 > t_{19} = < e_3, e_4, e_3 > t_{10} = < e_3, e_4, e_3 > t_{10} = < e_3, e_4, e_3 > t_{10} = < e_3, e_4, e_3 > t_{11} = < e_3, e_4, e_3 > t_{12} = < e_3, e_4, e_3 > t_{13} = < e_3, e_4, e_3 > t_{14} = < e_3, e_4, e_3 > t_{15} = < e_3, e_4, e_3 > t_{16} = < e_3, e_4, e_3 > t_{17} = < e_3, e_4, e_3 > t_{18} = < e_3, e_4, e_3 > t_{19} = < e_3, e_4, e_3 > t_{10} = < e_3, e_4, e_3 > t_{10} = < e_3, e_4, e_3 > t_{11} = < e_3, e_4, e_3 > t_{12} = < e_3, e_4, e_3 > t_{1$ |
|----------------------------------------------------------------------------------------------------|
|----------------------------------------------------------------------------------------------------|

## **Zadatak 3: Krug i kvadrat**

Neka je data sledeća aplikacija sa slike. Testirati opciju korišćenja radio dugmadi, dugmeta za potvrdu i stanadarnih dugmadi, na prikazanom grafičkom korisničkom interfejsu, koristeći FSM (*Finite State Machine*) i VFSM (*Variable Finite State Machine*).

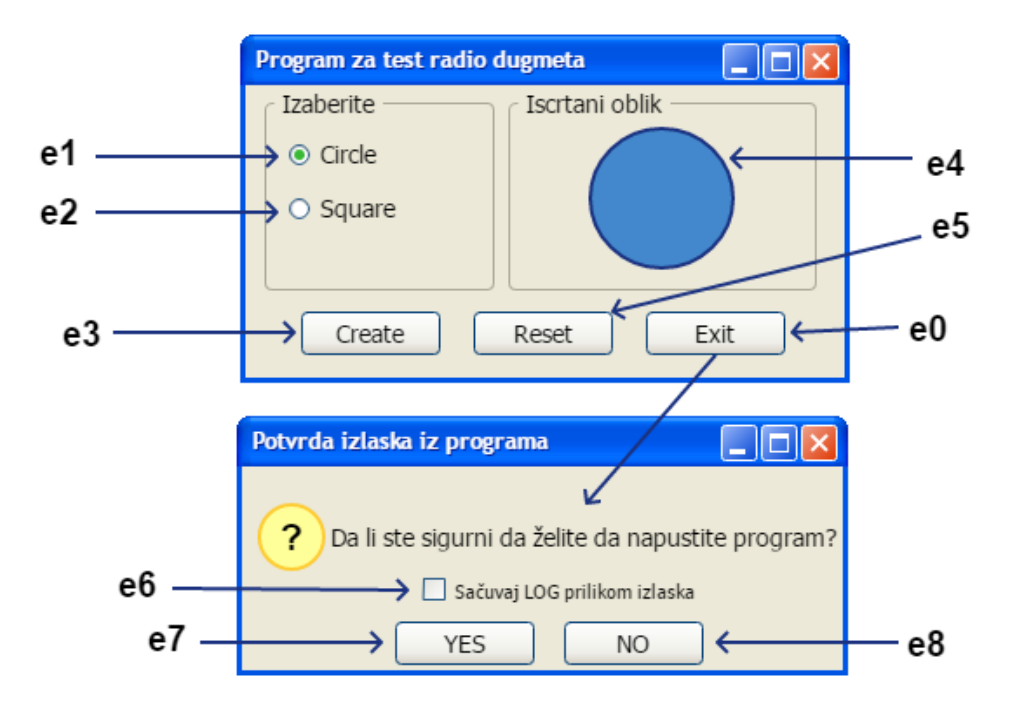

Događaji koji se dobijaju klikom na određeni element:

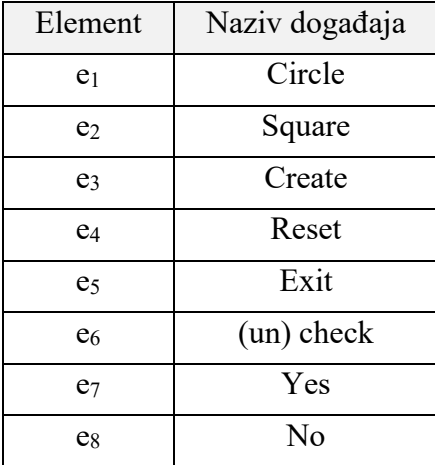

#### **Rešenje**

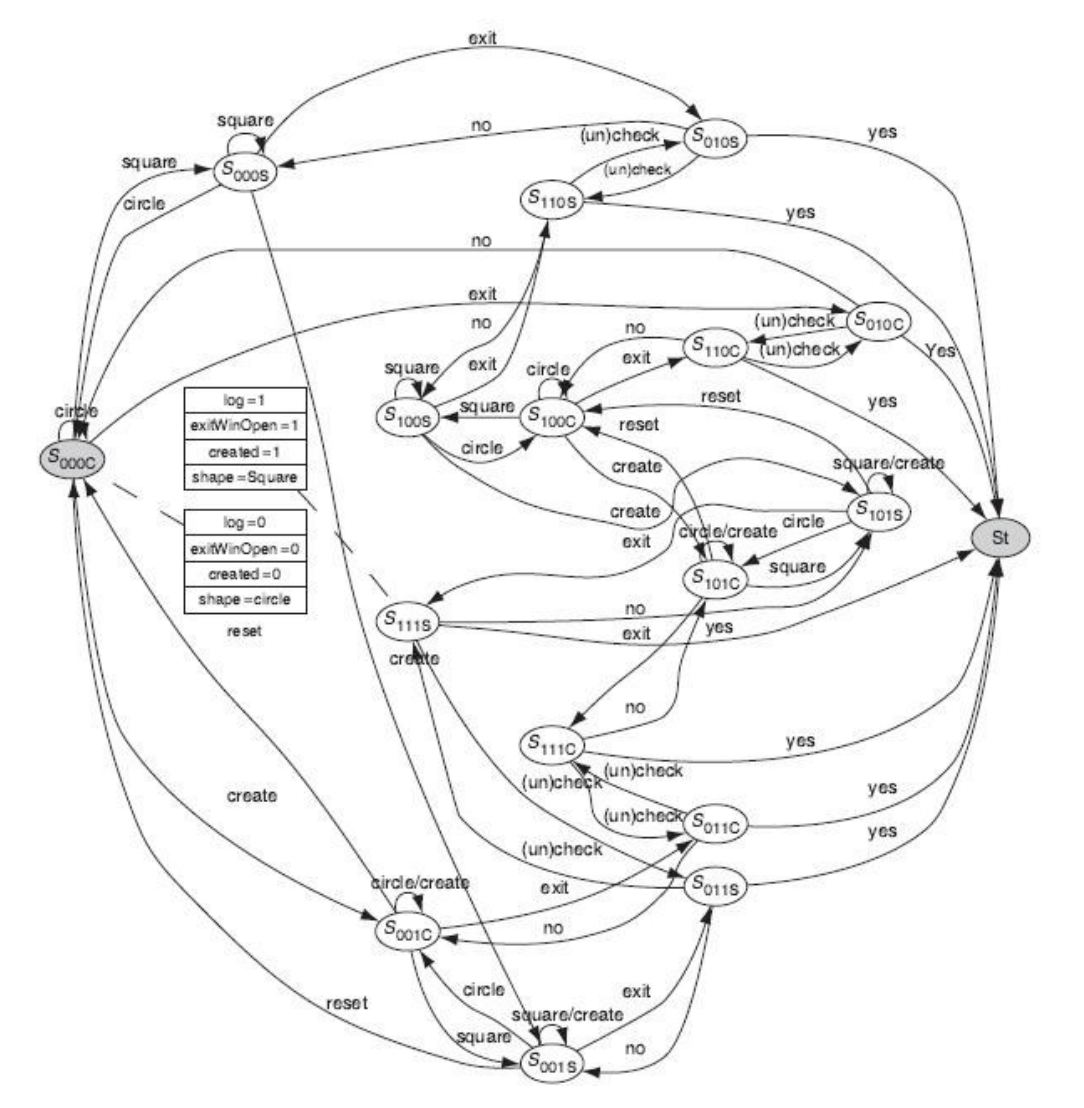

**FSM -** *Finite State Machine* za program sa radio dugmadima:

Test primer može biti (Square, Circle, Create, Exit, (un)check, Yes) koji prolazi kroz stanja S000S, S000C, S001C,S011C, S111C, St.

#### **VFSM -** *Variable Finite State Machine*

Modifikacija FSM gde je svako stanje predstavljeno kao vektor sa 3 stanja. U vektoru se pamte da li je potrebno pamtiti log, da li je prozor za potvrdu izlaza (*Exit*) otvoren i koji je tip geometrijskog oblika koji je odabran.

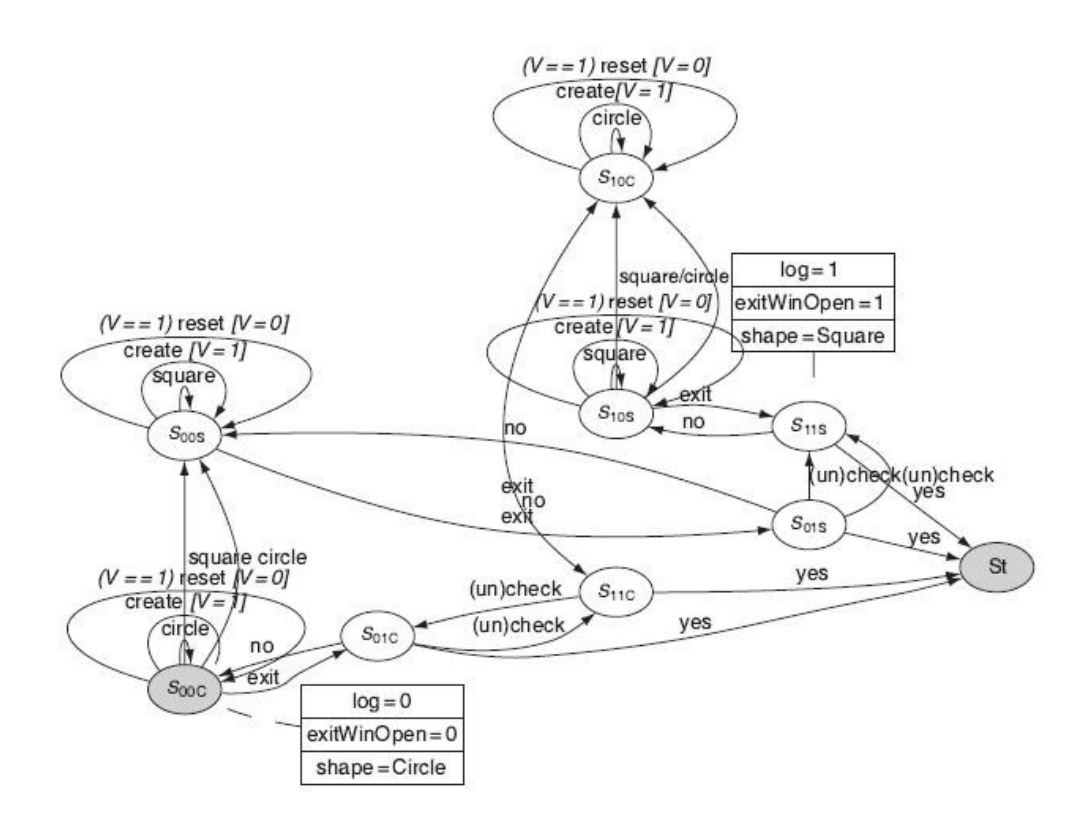